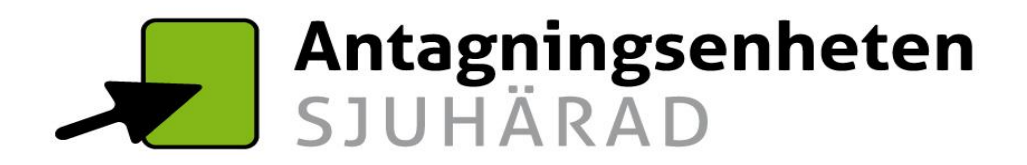

## **Guide - Hur du gör din ansökan**

För att komma till ansökningswebben går du in på [www.gymnasievalsjuhärad.se](http://www.gymnasievalsjuhärad.se/) och klickar på "Ansökningswebb". Men innan dess, läs igenom informationen under "Ansökan" och "Antagning". Ansöknings-

 $\mathcal{Z}_O$ 

**Viktiga datum** 

9 januari - 1 februari

Ansökningsperiod.

2018

Läs mer

 $\overline{a}$ 

OM OSS ANSÖKAN ANTAGNING GYMNASIESKOLOR GYMNASIEPROGRAM BLANKETTER FRÅGOR&SVAR KONTAKTER

**Kalender** 

2017/2018

Läs mer

Här hittar du alla evenemang som

Öppet hus och besöksdagar på s

Information att läsa inför att du gör din ansökan

Antagningsenheten SJUHÄRAD

**Inloggnings-**

Går du i 9:an i någon av skolorna i

Sjuhärad så skickar vi dina

uppgifter

Läs mer

webben

**ANSÖKNINGSWEBB** 

**Antagning nu** 

stängd för 2017

stängt för 2017. Antagningsen

Läs mer

Antagningsenheten Sjuhärad har nu

 $\alpha$ 

### När du tryckt på "Ansökningswebb" kommer du till ansökningswebben. Första sidan du kommer till ser ut såhär:

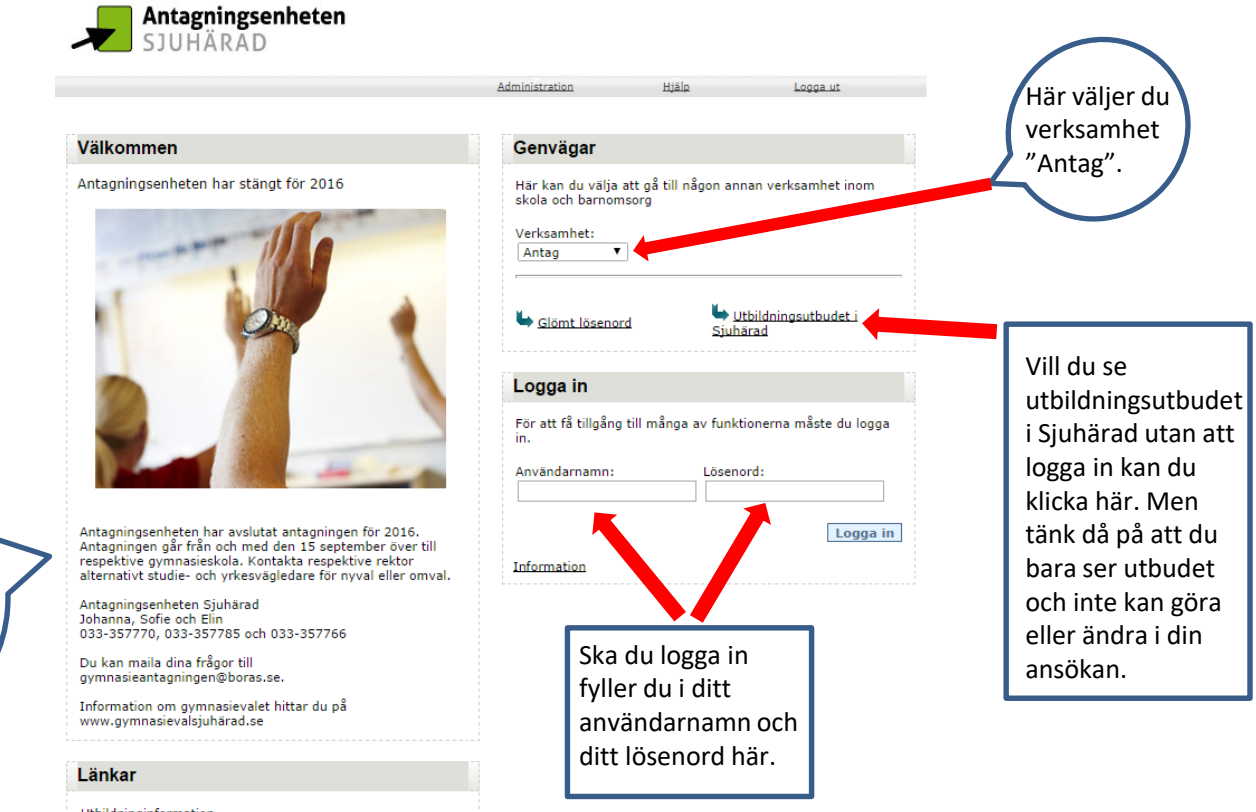

Här hittar du aktuell information för perioden

> Utbildninginformation Skolverkets webbplats för val av skola och studier Gymnasieinformation

Skolverkets webbplats för val av gymnasieprogram

Programväljaren

Gymnasivalsjuhärad - information om antagning till och utbildningsutbudet på gymnasieskolorna i Sjuhärad.

Inskickade uppgifter kommer att behandlas i enlighet med Personuppgiftslagen

När du loggat in kommer du till din sida. Första gången du loggar in ska du fylla i ditt mobilnummer och din epost-adress. Detta är viktigt för att vi ska kunna nå dig och för att glömt lösenordsfunktionen ska fungera till din epost.

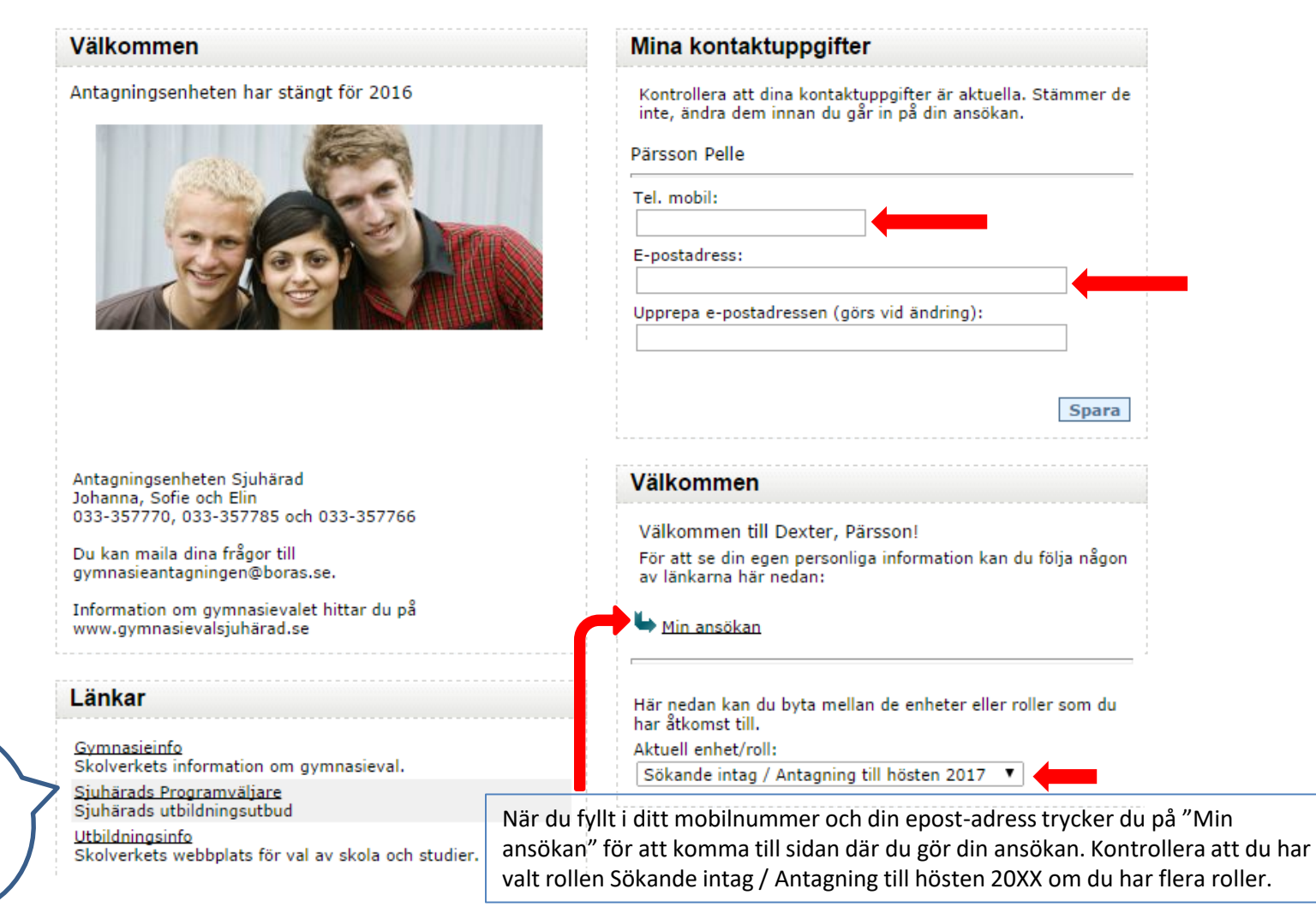

Kolla gärna in länkarna!

När du tryckt på "Min ansökan" kommer du till den här sidan.

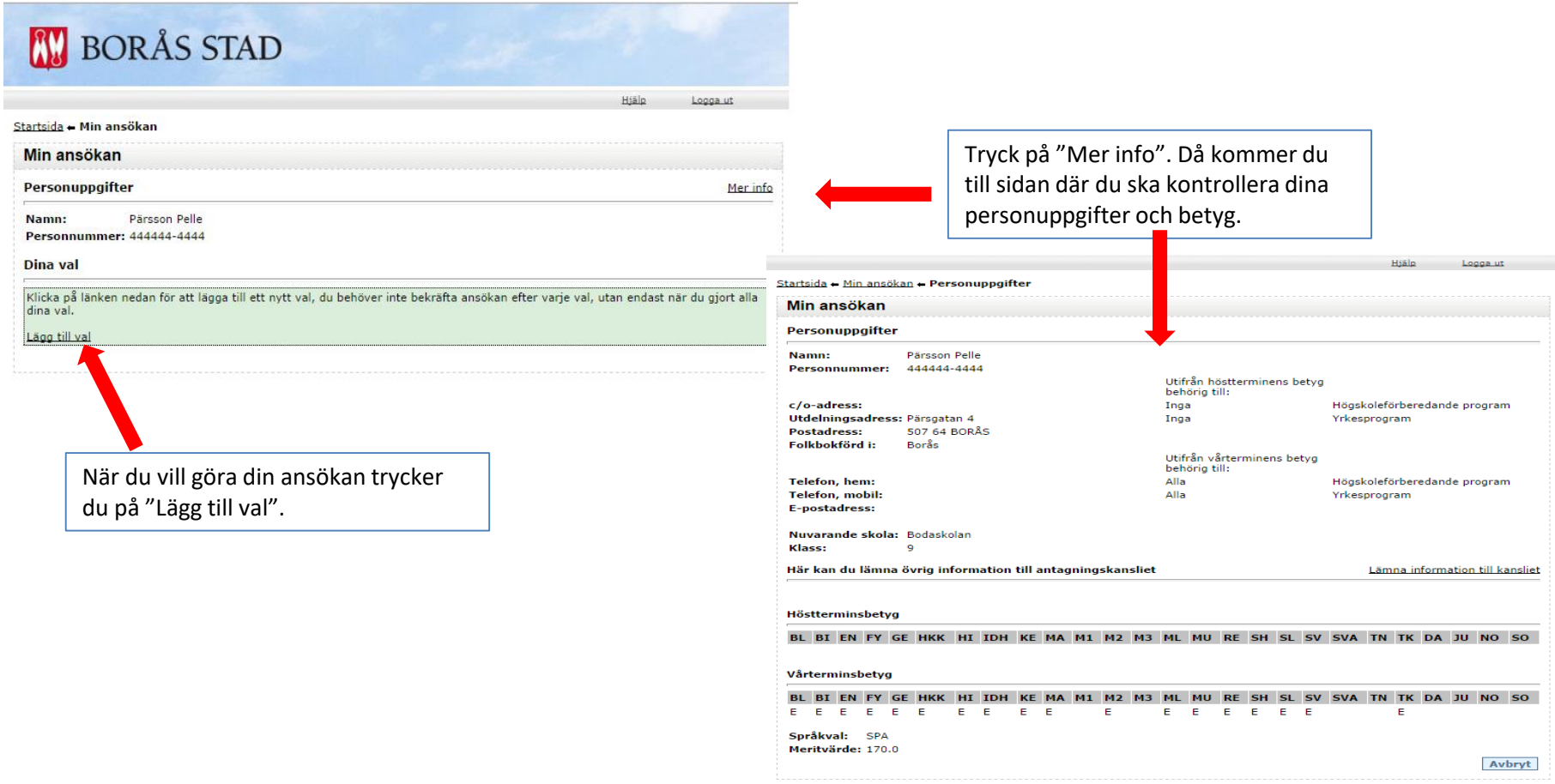

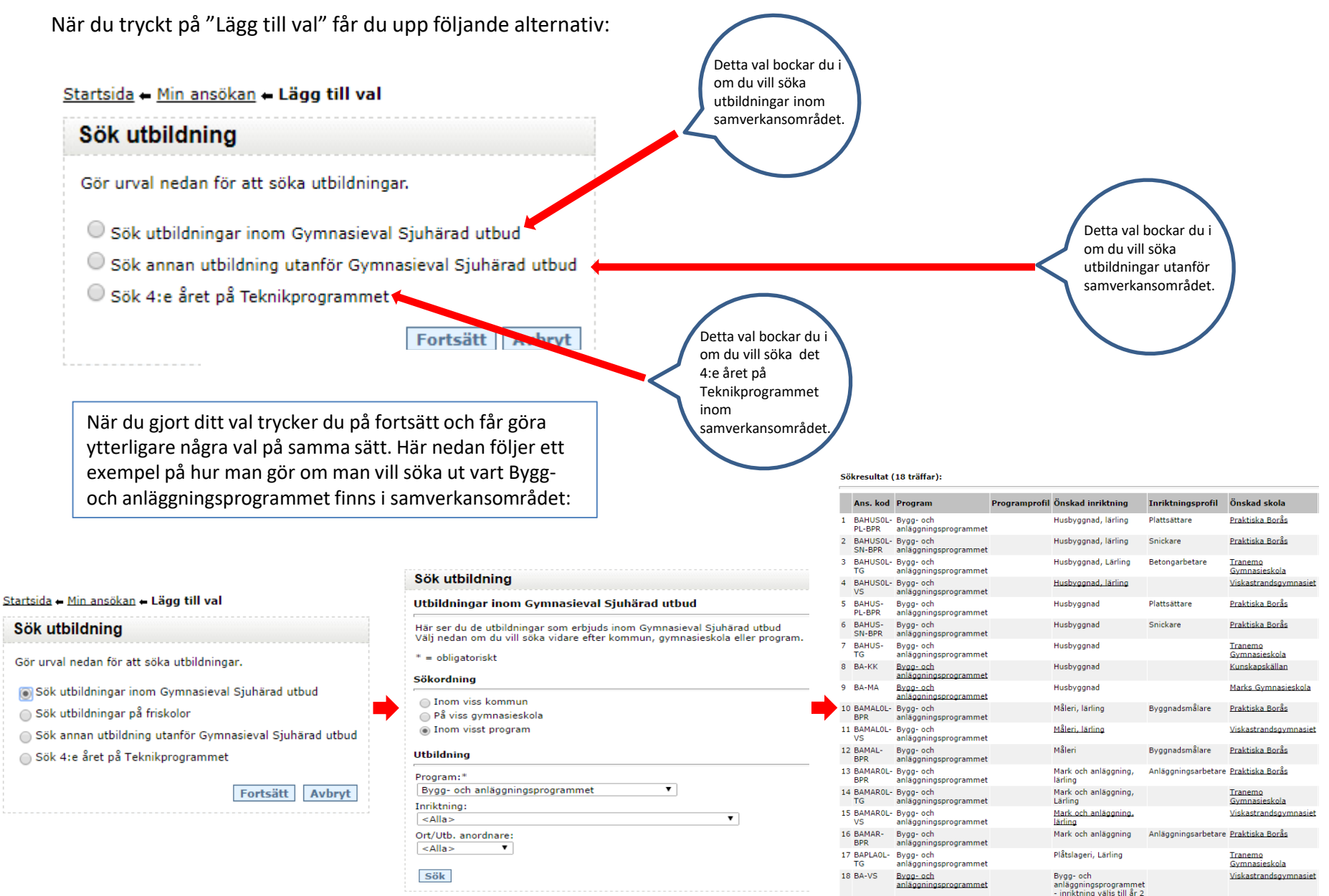

När du hittat en utbildning du vill söka så trycker du på "Välj".

### Sökresultat (18 träffar):

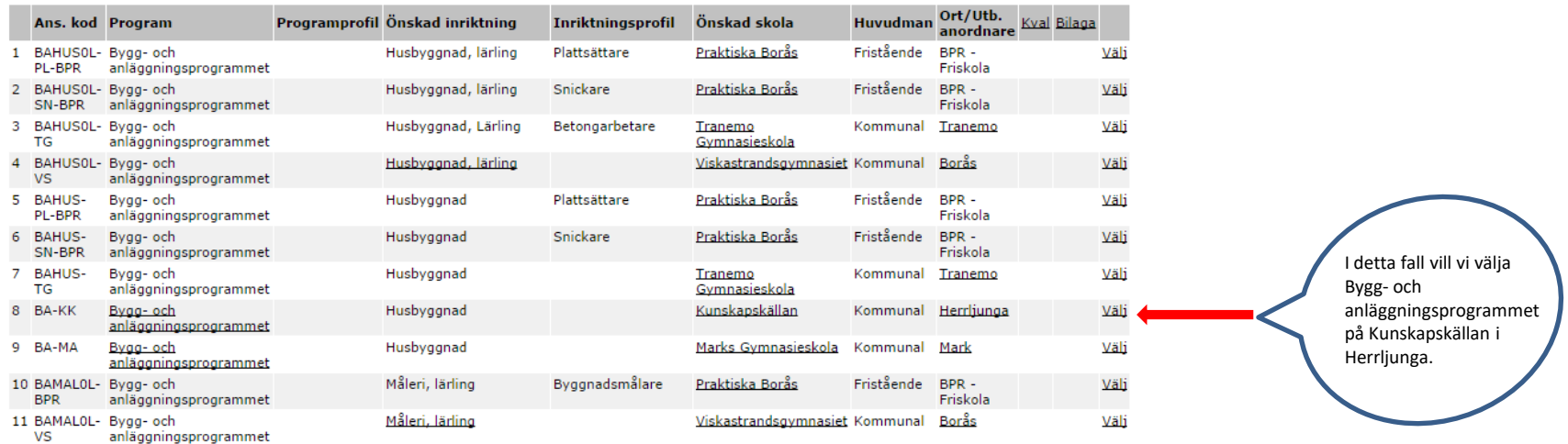

- Vi rekommenderar att du gör minst tre val.
- Tänk på att du ska rangordna din val efter hur du helst vill ha dem. Val 1 ska vara det du helst vill ha, val 2 det du näst helst vill ha och så vidare.

När du tryckt på "Välj" så kommer du till sidan där du ska göra kursval. De som är markerade med en stjärna är obligatoriska val, det vill säga du måste göra ett val här för att kunna lägga till utbildningen. De övriga valen är frivilliga, det vill säga du behöver bara göra ett val här om du vill.

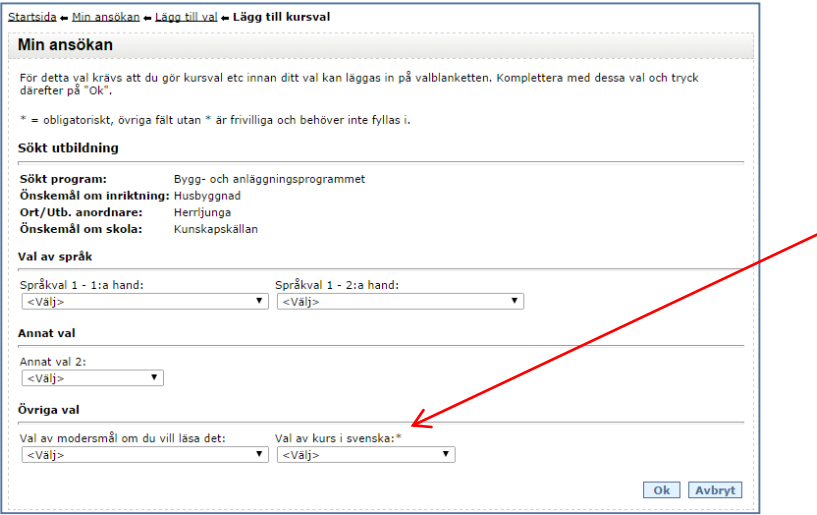

När du är klar med dina kursval så trycker du på "Ok".

Du kan då välja att antingen lägga till fler val eller bekräfta ansökan om du känner dig nöjd. Vi rekommenderar att du gör minst tre val för att öka dina chanser att få en gymnasieplats.

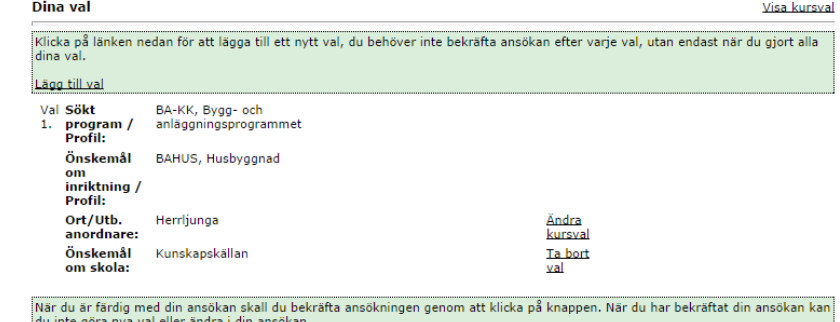

Om du kommer att bifoga någon bilaga, kryssa i aktuell ruta nedan och lämna in bilagan tillsammans med din underskrivna ansökan.

a Jag skickar med bilagor som lämnas till min studievägledare

Om du vill söka utbildning utanför Sjuhärad Gymnasievals utbud får du själv fylla i vart och vad du vill söka.

Du fyller i:

- vilken kommun du vill söka till i rullistan
- vilket program du vill söka, både ansökningskod och i klartext
- önskemål om inriktning
- vilken skola du söker
- bocken för friskola om det är en fristående gymnasieskola

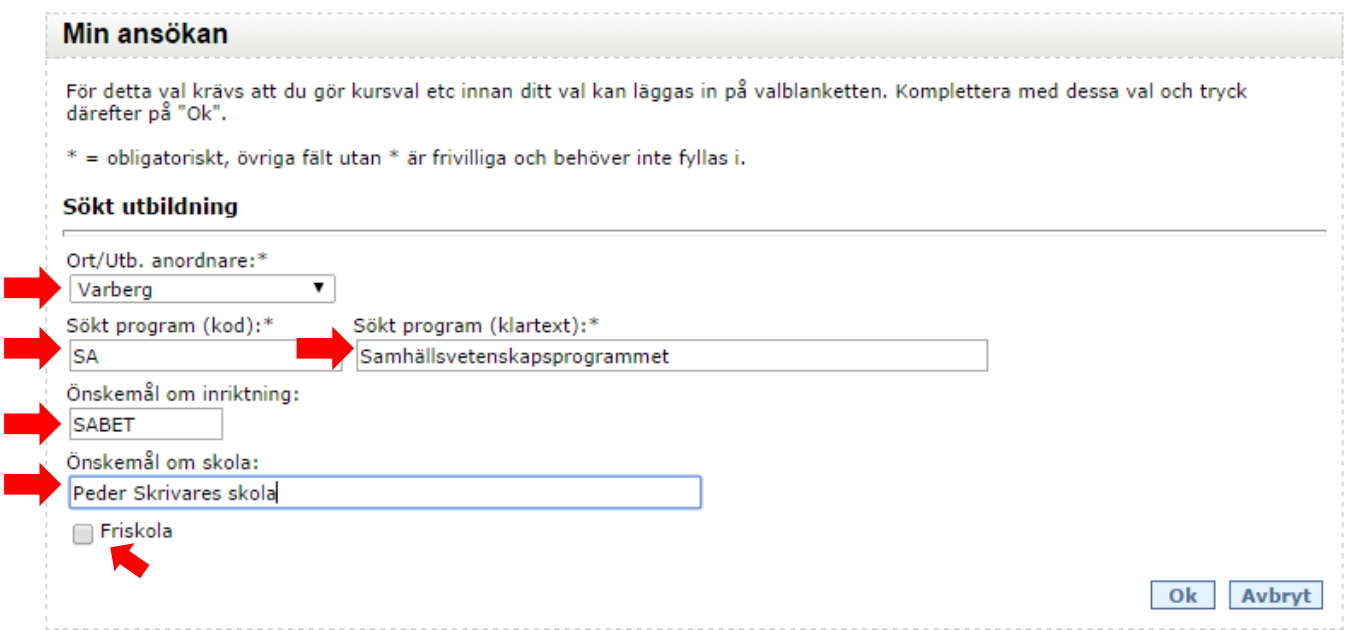

När du gjort dina val får du upp en samlad bild av din ansökan. Du kan fram till sista ansökningsdag ändra i din ansökan. Du kan ta bort val, ändra ordningen och lägga till nya val. Du kan också ändra dina kursval. Tänk på att du har rangordnat din ansökan. Val 1 är det du helst vill ha, val 2 det du näst helst vill ha och så vidare. Du kommer att antas så högt upp i ansökan som möjligt. Valen som ligger under det val du blir antagen på stryks, även om du har ett meritvärde som hade räckt till en plats.

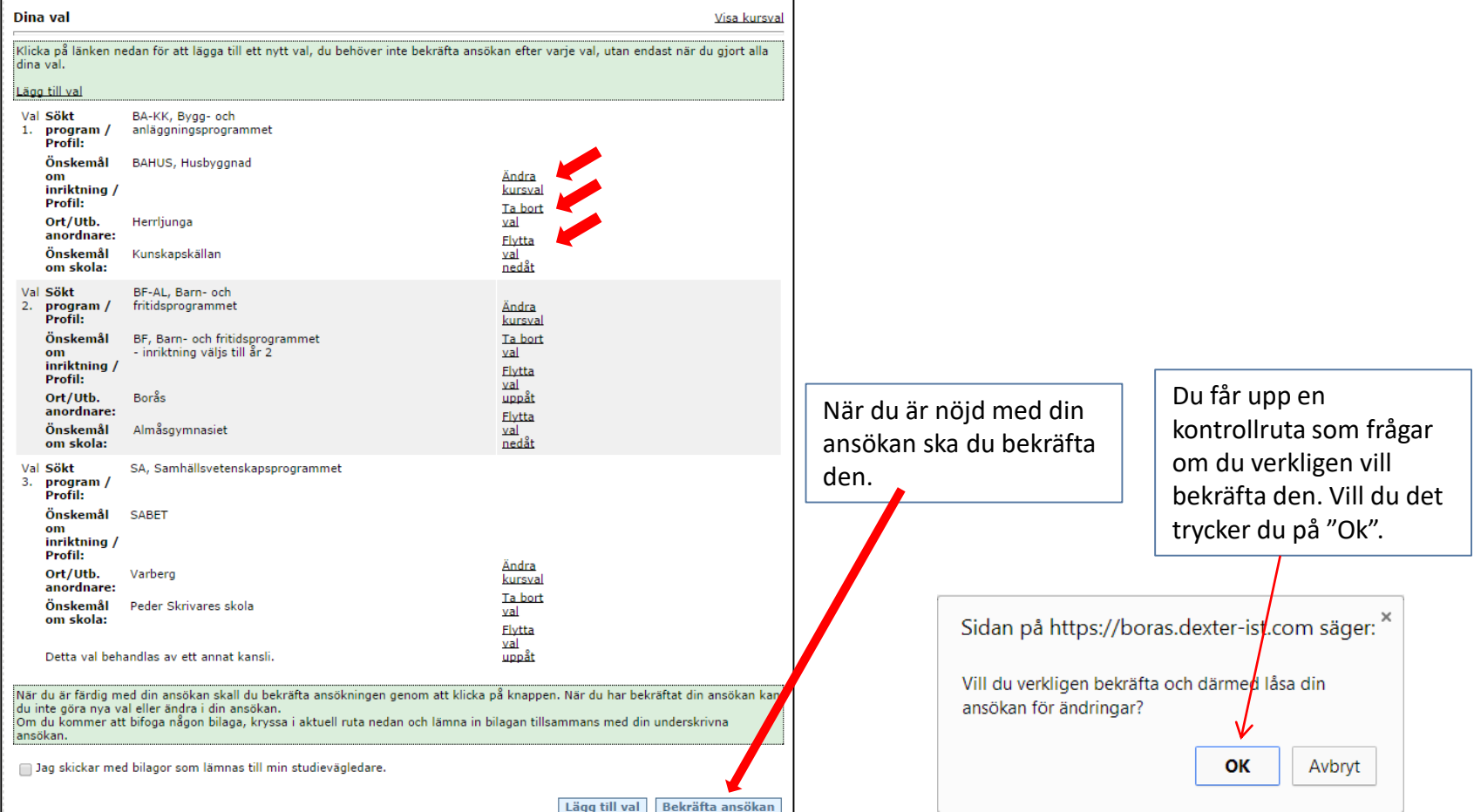

När du bekräftat ansökan får du upp följande information. Har du ändrat dig och vill göra ändringar i ansökan så kan du öppna den igen. Men är du säker på dina val så ska du skriva ut den, skriva under den och lämna den till din studie- och yrkesvägledare. Har du ingen studie- och yrkesvägledare så skickar du den till Antagningsenheten. Om du öppnar din ansökan igen och gör en ändring så är det viktigt att det är den senaste ansökan som skrivs ut, skrivs under och lämnas/skickas in.

Under om- och nyvalsperioden har du möjlighet att gå in och ändra i din ansökan. Gör du det ska hela proceduren med att bekräfta, skriva ut och lämna/skicka in ansökan göras om. Det är då den ansökan som är din slutliga ansökan och som gäller.

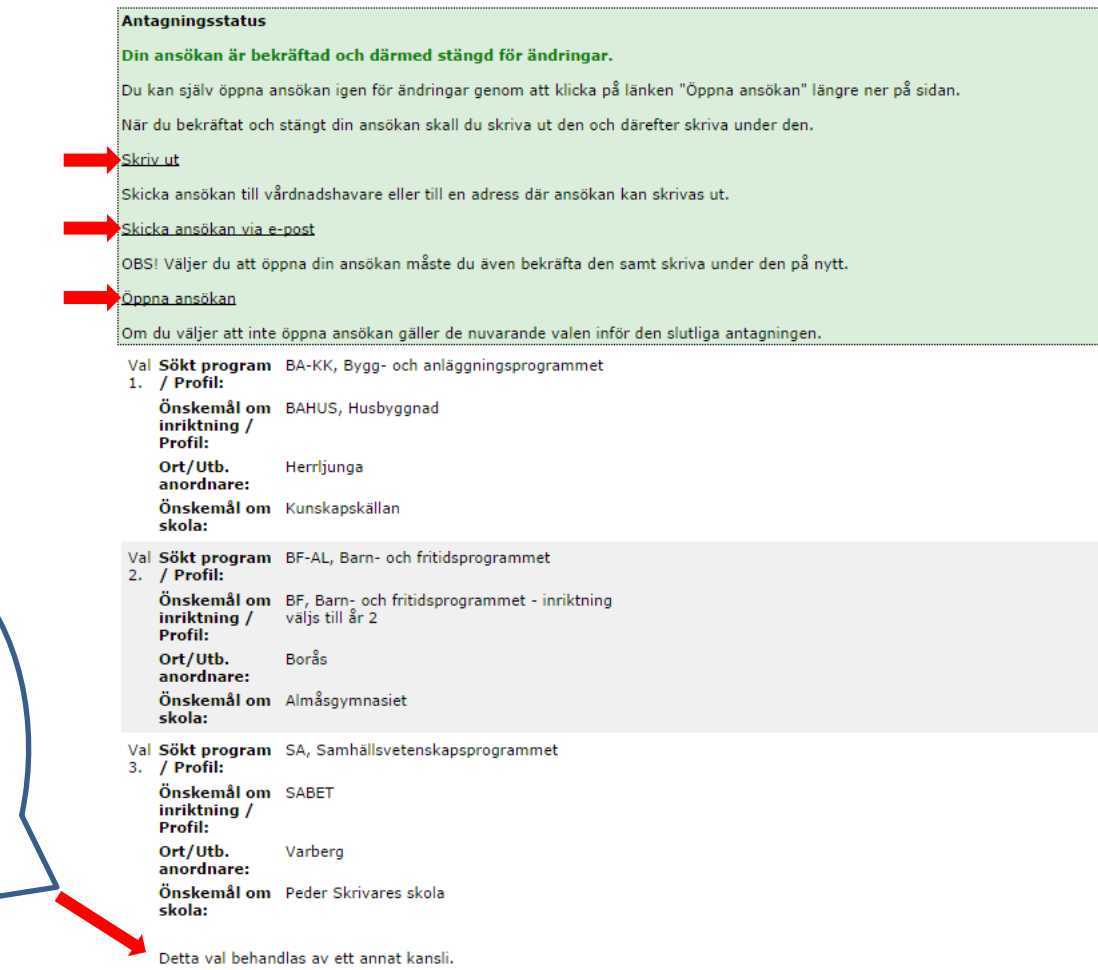

Denna utbildning finns utanför Gymnasieval Sjuhärads utbud och hanteras av ett annat antagningskansli. Vi kommer att skicka ansökan till rätt kansli åt dig.

### Glömt lösenord

Har du glömt av dina inloggningsuppgifter kan du använda dig av glömt lösenords-funktionen. För att få dem skickade till din e-postadress förutsätter det att du fyllt i en e-postadress tidigare. Du ser stegen om hur man gör vid glömt lösenord här nedan:

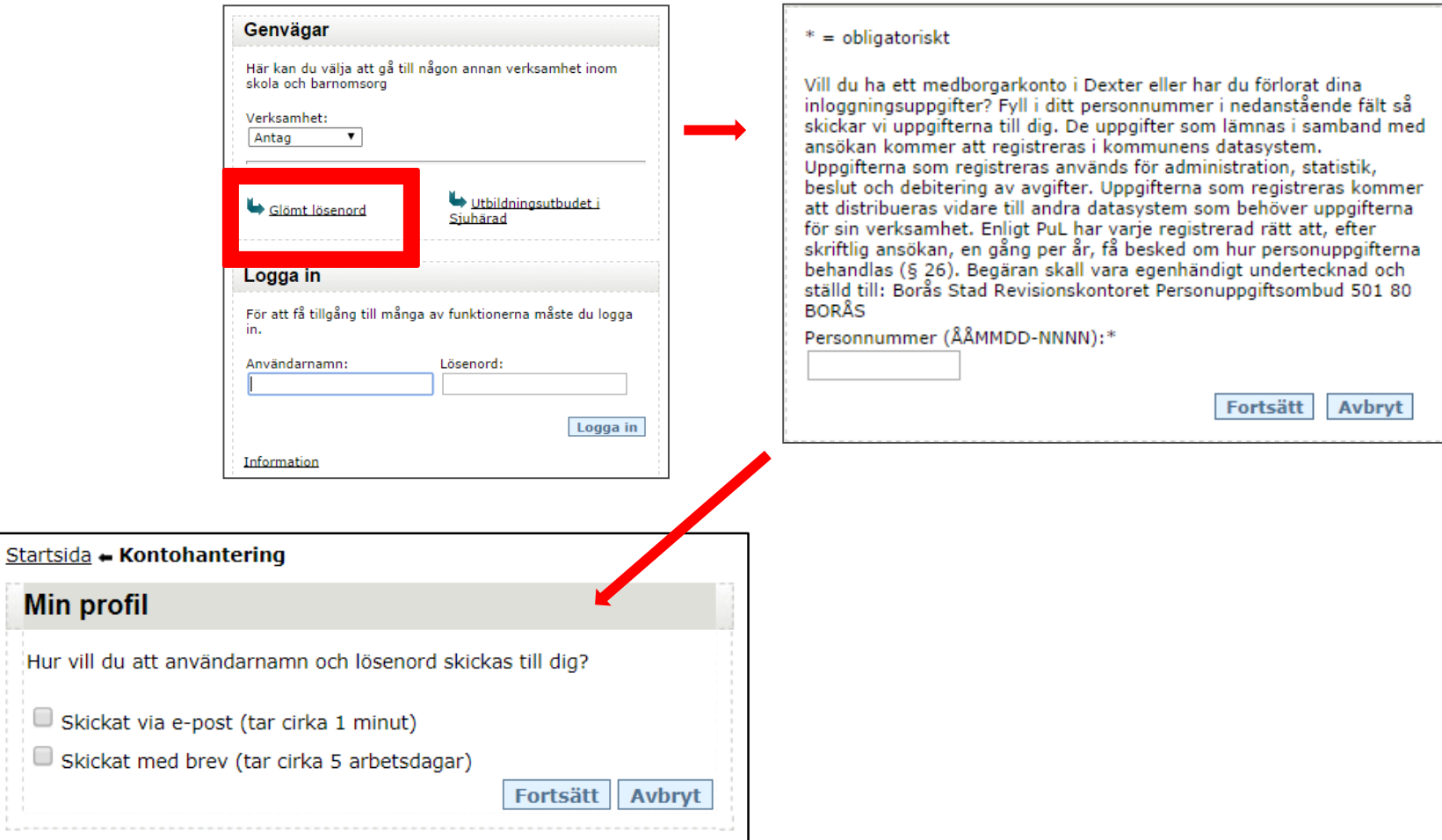

# Frågor?

Har du några frågor kontakta din Studie- och yrkesvägledare eller Antagningsenheten Sjuhärad.